## **Toshiba Dynabook Portege X30L-J**

 $\_$  , and the set of the set of the set of the set of the set of the set of the set of the set of the set of the set of the set of the set of the set of the set of the set of the set of the set of the set of the set of th

Linux Mint 20.1 with Mate desktop

Technicians manual

v20210414

by Dion Patelis

## **Contents**

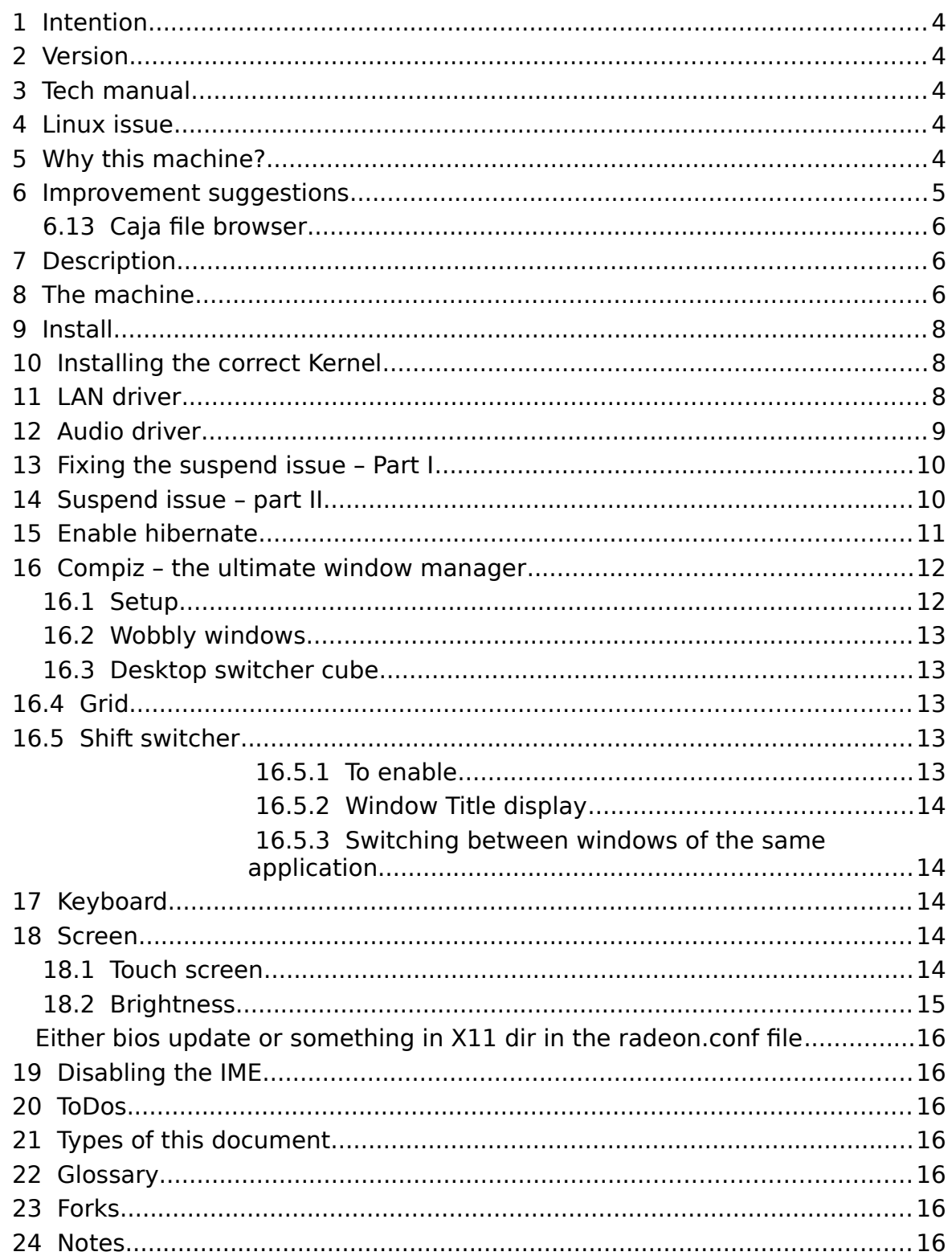

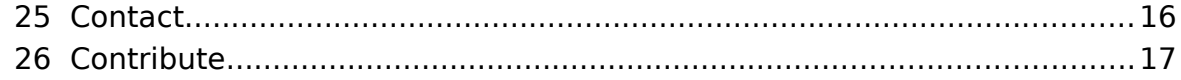

 $\_$  , and the set of the set of the set of the set of the set of the set of the set of the set of the set of the set of the set of the set of the set of the set of the set of the set of the set of the set of the set of th

# **1 Intention**

<span id="page-3-4"></span>The intention of this document is to create a manual for the standard computer user wanting to use Linux.

 $\_$  , and the set of the set of the set of the set of the set of the set of the set of the set of the set of the set of the set of the set of the set of the set of the set of the set of the set of the set of the set of th

#### **ONE machine – ONE operating system – ONE manual.**

### **2 Version**

<span id="page-3-3"></span><span id="page-3-2"></span>See Engineers Manual.

# **3 Tech manual**

<span id="page-3-1"></span>Is the setup of systems which the final user will see in the User Manual.

# **4 Linux issue**

The issue with Linux is that it is too configurable and when the standard user talks to Linux Nerds they get too much info and too many options. I think the standard home and business user wants a system which is holistically a machine and OS with a manual. Like [Puri.sm](https://puri.sm/) or Apple I am trying to create a system where the machine and OS are one design.

Because:

- a) I am not as determined as [Puri.sm](https://puri.sm/) or Apple to build from scratch and
- b) the only reason I'd NOT bought one of the **[Puri.sm](https://puri.sm/) machines Is the warranty** time difficulty between Australia and USA

I have taken the path of buying a 3rd party machine and trying to get as close to the unified system ideal as possible.

# **5 Why this machine?**

- <span id="page-3-0"></span>5.1 I had a very reliable Toshiba before;
- 5.2 My old boss from 20 years ago still stands by and sells Toshiba;
- 5.3 Toshiba has a 3 year manufacturer warranty as standard;
- 5.4 Warranty covered Australia wide and most likely in most countries;
- 5.5 Backlit keyboard;
- 5.6 Metal chassis Magnesium Alloy for durability;
- 5.7 Hi res screen;
- 5.8 Hopefully reasonable graphics card;
- 5.9 RJ-45 connector;
- 5.10 Reasonable ports USB, Thunderbolt, STANDARD HDMI, MicroSD card reader, earphone.
- 5.11 Toshiba appear to build to industry standards and not make up some propriety new mangled standard like Apple, Acer or IBM. --- You here me out there manufacturers!!! If manufacturers make proprietary rubbish with no manuals and parts that are designed

to fail so I have to come back to you to buy them, I will do everything in my power to buy somewhere else and tell everyone else to buy something else!!

<span id="page-4-0"></span>5.12 Highly likely to be Linux compatible.

#### **6 Improvement suggestions**

 6.1 Build in the PSU. 90% of laptop users cart their PSU around with them. Thus all the wires hanging off the PSU WILL break and it adds to the weight anyway. Reduce the weight by building the PSU into the chassis as a separate replaceable unit. NO extra wire from the PSU to the Laptop.

 $\_$  , and the set of the set of the set of the set of the set of the set of the set of the set of the set of the set of the set of the set of the set of the set of the set of the set of the set of the set of the set of th

- 6.2 Make a magnetic IEC adaptor. For the PSU. Apple did the magnetic connector years ago. They did a horrible job of it, but it's still better than the rest of the manufacturers. IEC plugs are everywhere. Make a separate PSU which connects magnetically to the chassis, but streamlined into the chassis. If someone trips over the cable it will still come off. It sits smooth with the chassis so fits into a laptop sleve.
- 6.3 IEC connectors to the PSU. They are everywhere so there is no need to carry any extra cables in transit.
- 6.4 12 volts through the IEC connector. Auto sensing switch mode PSUs have been around for ages. Add 12v to the 120v and 240v auto sensing.
- 6.5 Mechanical replaceable switches on the camera, microphone, wifi & GPS.
- 6.6 A non back lit monochrome LCD screen like an e-reader except as a laptop. Colour would be nice, but I've not checked the colour ereaders as yet. The eye strain on a non back lit screen I find to be substantially less. It would also make a mammoth power saving.
- 6.7 Waterproof keyboard?? It's 2021 people. One of the most common ways a notebook PC is damaged it through liquids. Where is the waterproof keyboard or I should as whole machine?
- 6.8 Singe click on a filename to go into edit filename mode instead of right clicking and selecting 'Rename'.
- 6.9 When double clicking on the column divider in Caja, the column expands or contracts to the width of the max length file name like IOS or windows XP.
- 6.10 Drag a file with the right mouse button held and where it drops another menu comes up with the options:
	- 6.10.1 Create link here
	- 6.10.2 Copy
	- 6.10.3 Move
	- 6.10.4 Extract here.
- 6.11 Pinch zoom working as standard

 6.11.1 Found an interim solution here: [https://forums.linuxmint.com/viewtopic.php?](https://forums.linuxmint.com/viewtopic.php?p=1999821#p1999821)

#### [p=1999821#p1999821](https://forums.linuxmint.com/viewtopic.php?p=1999821#p1999821)

6.12 Touch pad two finger rotate as standard.

#### **6.13 Caja file browser**

- <span id="page-5-2"></span> 6.13.1 Column browser like Mac for Caja with the preview panel as the last panel.
- 6.13.2 After doing a search when a single click on a file is performed, show the path somewhere without having to go into

right click → 'Properties'

# **7 Description**

<span id="page-5-1"></span>This document outlines the setup of a Toshiba Dynabook Portege X3.0L-J notebook computer running Linux Mint version 20.1.

 $\_$  , and the set of the set of the set of the set of the set of the set of the set of the set of the set of the set of the set of the set of the set of the set of the set of the set of the set of the set of the set of th

#### **8 The machine**

<span id="page-5-0"></span>Taken from:

Menu → System Reports → System Information.

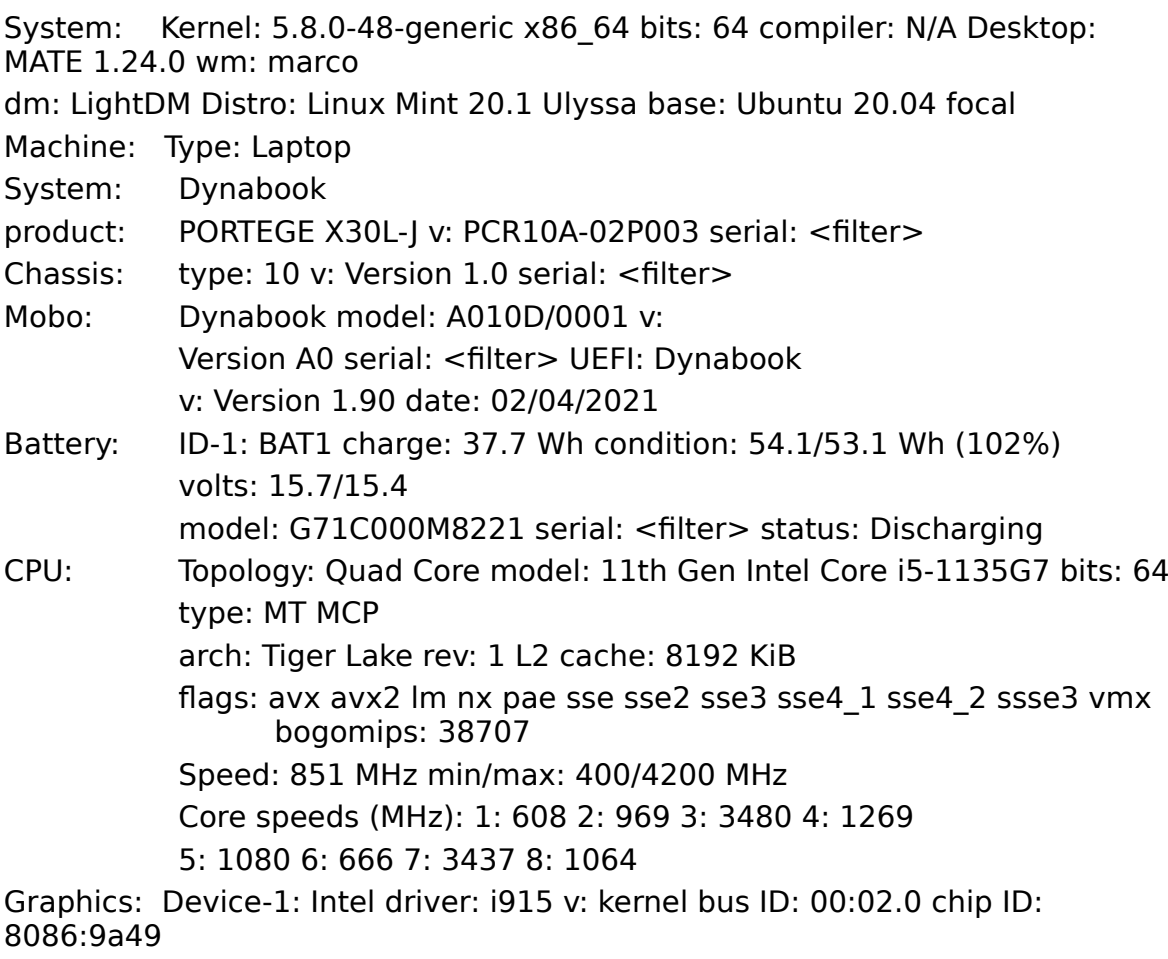

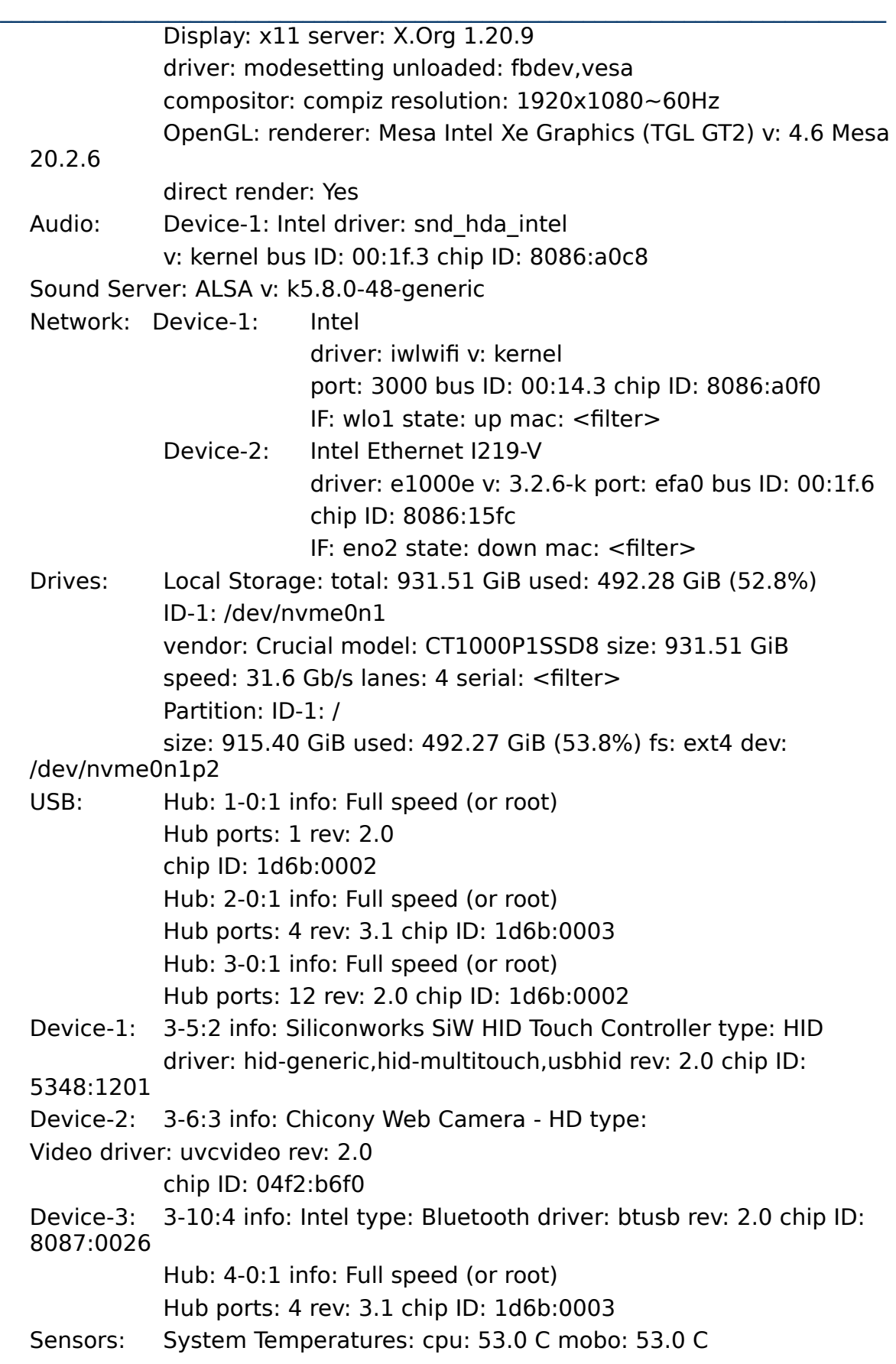

Fan Speeds (RPM): N/A

### **9 Install**

<span id="page-7-2"></span>Once you've acquired your X30 you'll need to download the image file from [linuxmint.com](https://linuxmint.com/). From here you will create a boot thumb drive from that .iso image using the installation quide.

 $\_$  , and the set of the set of the set of the set of the set of the set of the set of the set of the set of the set of the set of the set of the set of the set of the set of the set of the set of the set of the set of th

Stick the thumb drive in the USB port and turn on the computer. Keep pressing F2 to get into the BIOS.

In the BIOS you can choose the boot order. Select to boot from the thumb drive via USB. The machine should now boot into the Linux Mint OS running from the thumb drive. It will have an option there to install the OS. Choose it and select the default options.

## **10 Installing the correct Kernel**

<span id="page-7-1"></span><span id="page-7-0"></span>See [Fixing the suspend issue – Part I](#page-9-1).

### **11 LAN driver**

e1000e-3.8.4.tar.gz

Available from either:

<https://dionpatelis.com/mint-20-1-desktop-on-x30l-j/>

or

<https://downloadcenter.intel.com/download/15817>

Instructions from intel:

[https://www.intel.com/content/www/us/en/support/articles/000005480/](https://www.intel.com/content/www/us/en/support/articles/000005480/network-and-i-o/ethernet-products.html) [network-and-i-o/ethernet-products.html](https://www.intel.com/content/www/us/en/support/articles/000005480/network-and-i-o/ethernet-products.html)

Summarised into:

#### Prerequisites

apt-get install linux-headers-\$(uname -r) apt-get install gcc make

You may need to perform a general update and restart before the next steps.

Download current e1000e package from Download Center. Move the base driver tar file to the directory of your choice.

#### For example, use

/home/<USERNAME>/e1000e or /usr/local/src/e1000e.

Untar/unzip the archive, where  $\langle x.x.x \rangle$  is the version number for the driver tar file:

tar zxf e1000e-<x.x.x>.tar.gz

Change to the driver src directory, where  $\langle x.x.x \rangle$  is the version number for the driver tar:

cd e1000e-<x.x.x>/src/

Compile the driver module:

make install

The binary installs as:

/lib/modules/<KERNEL

 $\_$  , and the set of the set of the set of the set of the set of the set of the set of the set of the set of the set of the set of the set of the set of the set of the set of the set of the set of the set of the set of th VERSION>/kernel/drivers/net/e1000e/e1000e.ko

The install location listed above is the default. Location may differ for various Linux distributions.

Load the module using either the insmod or modprobe command:

modprobe e1000e insmod e1000e

Note: You can use the insmod command for 2.6 kernels if you specify the full path to the driver module. For example:

insmod /lib/modules/<KERNEL VERSION>/kernel/drivers/net/e1000e/e1000e.ko

With 2.6 based kernels, make sure that older e1000e drivers are removed from the kernel before you load the new module:

rmmod e1000e; modprobe e1000e

Assign an IP address to the interface by entering the following, where  $\langle x \rangle$  is the interface number:

ifconfig eth<x> <IP\_address>

Verify that the interface works. Enter the following, where <IP\_address> is the IP address for another machine on the same subnet as the interface you're testing:

ping <IP\_address>

## **12 Audio driver**

<span id="page-8-0"></span>Quoted from forum thread:

"As I said the sound driver I was running was sof-audio-pci, which had no normal firmware at the moment.

I searched nearly 3 hours trying to solve this headache and finally found the solution, just disable this "sof" driver and fall back to intel:

Do:

```
sudo gedit /etc/default/grub
```
#### Change

GRUB\_CMDLINE\_LINUX\_DEFAULT="quiet splash"

to:

```
GRUB_CMDLINE_LINUX_DEFAULT="quiet splash 
snd_hda_intel.dmic_detect=0"
```
Then do:

sudo update-grub

#### and Reboot.

You can check if soundcards are detected with: aplay -l

#### Thread reference:

[https://askubuntu.com/questions/1243369/sound-card-not-detected-ubuntu-20-](https://askubuntu.com/questions/1243369/sound-card-not-detected-ubuntu-20-04-sof-audio-pci) [04-sof-audio-pci](https://askubuntu.com/questions/1243369/sound-card-not-detected-ubuntu-20-04-sof-audio-pci)

#### $\_$  , and the set of the set of the set of the set of the set of the set of the set of the set of the set of the set of the set of the set of the set of the set of the set of the set of the set of the set of the set of th  **13 Fixing the suspend issue – Part I**

<span id="page-9-1"></span>Out of the box when you try click suspend the screen will go black and then it will come back to life. To fix this load the correct kernel as usually it's a graphics driver issue.

To check if you have a graphics driver loaded: inxi -Fxxxrz

It will throw back:

```
Graphics:
Device-1: Intel driver: N/A bus ID: 00:02.0 chip ID: 
8086:9a49 
Display: x11 server: X.Org 1.20.9 driver: fbdev unloaded: 
modesetting,vesa compositor: compiz v: 0.9.14.1 resolution: 
1920x1080~77Hz 
OpenGL: renderer: llvmpipe (LLVM 11.0.0 256 bits) v: 4.5 
Mesa 20.2.6 
compat-v: 3.1 direct render: Yes
```
showing that the graphics driver is not loaded.

User SMG on the Mint forums said:

"Given how new your processor is, I would first recommend switching to the 5.8 kernel which is available in Update Manager.

Open Update Manager. Select View > Linux Kernels and click Continue. Make sure 5.8 is selected on the left panel and then click the top-most option on the right panel. An "Install" button will appear. Install the kernel and then reboot for it to become active.

Let's see if that loads the i915 driver, modesetting, and the Intel renderer."

I did so and now it works. The screen turns off:

```
Graphics:
Device-1: Intel driver: i915 v: kernel bus ID: 00:02.0 chip 
ID: 8086:9a49 
Display: x11 server: X.Org 1.20.9 driver: modesetting 
unloaded: fbdev, vesa compositor: compiz v: 0.9.14.1
resolution: 1920x1080~60Hz 
OpenGL: renderer: Mesa Intel Xe Graphics (TGL GT2) v: 4.6 
Mesa 20.2.6 direct render: Yes
```
Forum reference:

<https://forums.linuxmint.com/viewtopic.php?f=47&t=346619>

#### **14 Suspend issue – part II**

<span id="page-9-0"></span>Laptop wont stay in suspend.

For a list of devices that wakeup the computer: cat /proc/acpi/wakeup The 4 letter codes are specific to manufacturer so are a bit hard to figure out. You can grep in cat /proc/bus/input/devices for the codes shown in cat /proc/acpi/wakeup For the Portege I found that if I disabled: RP08

it appears to put the system to sleep except the screen is like in a black on state with a non blinking cursor. This concerns me as it would still be using power.

 $\_$  , and the set of the set of the set of the set of the set of the set of the set of the set of the set of the set of the set of the set of the set of the set of the set of the set of the set of the set of the set of th

To disable

echo RP08 | tee /proc/acpi/wakeup

Forum reference:

<span id="page-10-0"></span><https://forums.linuxmint.com/viewtopic.php?f=90&t=261465&start=20>

### **15 Enable hibernate**

You have to create a separate swap partition of at least double your RAM. On the Toshiba Portege X30 series Gparted did not seem to work from the iso on the Gparted web site. I used the original install boot USB for Linux Mint Mate and ran Gparted from there in the Gnome Gui. I resized the main partition down and added the Linux swap partition using these instructions.

<https://linoxide.com/how-to-create-new-swap-partition-on-rhel/>

From here I followed this post:

[https://forums.linuxmint.com/viewtopic.php?](https://forums.linuxmint.com/viewtopic.php?f=49&t=357914&p=2072613&hilit=hibernate#p2072613) [f=49&t=357914&p=2072613&hilit=hibernate#p2072613](https://forums.linuxmint.com/viewtopic.php?f=49&t=357914&p=2072613&hilit=hibernate#p2072613)

----------------------------------------

First of all, you will want to resize the swap partition to double the size of your RAM (in this case, 32 GB or 34,359,738,368 bytes), so that hibernation can safely suspend to RAM.

Second, make sure Secure Boot is disabled in your BIOS settings.

Third, open the command line (terminal), and type in the following:

sudo -i

(Type in your password)

```
echo -e "[Enable hibernate in upower]\nIdentity=unix-
user:*\nAction=org.freedesktop.upower.hibernate\
nResultActive=yes\n\n[Enable hibernate in logind]\
nIdentity=unix-user:*\
nAction=org.freedesktop.login1.hibernate\
nResultActive=yes" >> /etc/polkit-1/localauthority/50-
local.d/enable-hibernate.pkla
```
Next, close that terminal window, and open up a new terminal window. Type in the following:

inxi -u

Copy the 'uuid' value of your swap partition to somewhere - you're going to need that later on.

Next:

sudo -i

(Type in your password)

xed /etc/default/grub

This will open up the text editor for the 'grub' file.

 $\_$  , and the set of the set of the set of the set of the set of the set of the set of the set of the set of the set of the set of the set of the set of the set of the set of the set of the set of the set of the set of th

Look for the line of text that says GRUB\_CMDLINE\_LINUX\_DEFAULT="quiet splash"

Now, you're going to need to paste the 'uuid' value from earlier. Change that line of text within the 'grub' file to GRUB\_CMDLINE\_LINUX\_DEFAULT="quiet splash resume=UUID=PASTE THE UUID VALUE HERE" Save the 'grub' file, and close the text editor.

Finally, in a new terminal window, type in the following:

```
sudo update-grub
```
(Type in your password)

After that, restart your computer, and then make sure hibernate works properly thereafter.

----------------------------------------

#### **16 Compiz – the ultimate window manager**

<span id="page-11-1"></span>By far the smoothest window manager I've ever used. It looks like it's there out of the box with Linux Mint, but it just never works.

(If the Linux Mint team are reading this, could you please make a big fat button in the 'Control Centre' to set the following up automatically? Other than that, you guys have made an awesome OS, thank you and keep up the fantastic work.)

Mac OSX took some Compiz components and added them to make a very slick OS (Up to OSX 10.6.9)

#### **16.1 Setup**

<span id="page-11-0"></span>Linux Mint Mate 19.3 & 20.1 It needs to be setup in Mint Mate Go to a terminal session for the current user. compiz --replace

then you can configure everything else from the 'Control Centre' menu item.

 $\_$  , and the set of the set of the set of the set of the set of the set of the set of the set of the set of the set of the set of the set of the set of the set of the set of the set of the set of the set of the set of th

To make it start automatically for that user: Menu  $\rightarrow$  type 'startup applications' Add the compiz --replace command Logout and in again. Voila!

#### **16.2 Wobbly windows**

<span id="page-12-4"></span>I love wobbly windows as it makes the desktop feel organic. Also because my eyesight is diminishing due to age, the Zoom in 'Enhanced Zoom Desktop' is great. I've set to <alt>Button4 and <alt> Button5 which is <alt> scroll to zoom in and out smoothly.

#### **16.3 Desktop switcher cube**

<span id="page-12-3"></span>The 'Enable Rotate Cube' Compiz setting I've set to <ctrl><alt> left and right arrows makes desktop switching impressive and easy for the brain to handle.

### **16.4 Grid**

<span id="page-12-2"></span>The grid system allows a user to grab the title bar of a window and drag it into the side, top or corner of the screen causing it to resize.

These settings are managed in

Control Centre → Compiz Config → Grid.

Shortcut keys

<Alt> key and then one of the following:

q,w,e

a,s,d

z,x,c

<span id="page-12-1"></span>with <Alt><Shift>s to restore to the original window.

#### **16.5 Shift switcher**

16.5.1 To enable

<span id="page-12-0"></span>Control Centre → Compiz config → Enable Application Switcher→ disable all Bindings except → Next Window (all windows) → <Alt><Super>Tab

Then

Control Centre → Compiz config → Enable Shift switcher → Next Window key (All Workspaces) → set to <Alt>Tab &

Previous Window key (All Workspaces) → set to <Shift><Alt>Tab

16.5.2 Window Title display

<span id="page-13-4"></span>Choose  $\rightarrow$  Window Title Display from the top tab in the  $\rightarrow$ Enable Shift Switcher → Enable it → Choose bold → Choose a dark background colour and a light Font colour.

 16.5.3 Switching between windows of the same application

 $\_$  , and the set of the set of the set of the set of the set of the set of the set of the set of the set of the set of the set of the set of the set of the set of the set of the set of the set of the set of the set of th

<span id="page-13-3"></span>The user manual shows → Switching Between Windows → Between the same application.

#### **For switching between windows of the same applications:**

→ Enable Shift Switcher → Next Window Key (Group) → set to <Alt>grave

which is equivalent to

<Alt>tilde

or

 $<$ Alt $>$  $\sim$ 

#### **17 Keyboard**

<span id="page-13-2"></span>It's keystrokes are not as smooth as a lot of other keyboards I've tried, but I can see how maybe some would prefer it.

Size is nice and having 'page up' & 'page down' is excellent. Water proof or splash resistant ???

## **18 Screen**

<span id="page-13-1"></span>The screen seems a little flexi for my liking initially. However it may be fine. To get a laptop under 1kg is quite a feat. As much as I liked the durability of a toughened glass screen by Apple, it's glossy reflection drove me mad on many an occasion, thus a matte screen is far nicer to work on. After 10 years the glass screen on the MacBook still looks new. We'll see how the X30 screen stands up to the test of time. The Toshiba did come with a soft cloth to keep between the screen and the keyboard though. And in Toshibas defence, the first Tecra A40 I had between  $\sim$  2005 and 2010 I did not put anything between the screen and the keyboard when closed and in transit it did scratch the screen, and thus the MacBook Pro always had a piece of foam between screen and keyboard in transit without fail.

#### **18.1 Touch screen**

<span id="page-13-0"></span>This works out of the box. In Brave web browser it scrolls in all directions and pinch zoom works beautifully. Just can't get pinch zoom working with the touchpad.

#### **18.2 Brightness**

<span id="page-14-0"></span>Fn F7 & F8 not working out of the box. Using brightness applet on panel at the moment till I find a resolution. Have set <Alt>n and  $<$ Alt $>$ m as keyboard shortcuts for brightness. To install: apt install light Add the user to /etc/sudoers so they don't have to type a password when issuing a sudo command. Type visudo to edit this file. Add %username% ALL=(ALL) NOPASSWD:/usr/bin/light to the end of the file. Insert your username where it says %username% above: then in the Command Centre → Keyboard shortcuts add the command sudo light -A 5 and sudo light -U 5 for 2 different key combinations being <Alt>n and  $<$ Alt $>$ m

 $\_$  , and the set of the set of the set of the set of the set of the set of the set of the set of the set of the set of the set of the set of the set of the set of the set of the set of the set of the set of the set of th

This is fine for a single user for the moment once they are logged in. Preferably the new Toshiba BIOS will just make the original Fn keys work.

Taken from the forum post: [https://forums.linuxmint.com/viewtopic.php?](https://forums.linuxmint.com/viewtopic.php?f=59&t=347211&p=2001741#p2001741) [f=59&t=347211&p=2001741#p2001741](https://forums.linuxmint.com/viewtopic.php?f=59&t=347211&p=2001741#p2001741)

**Note:** the less secure version for trouble shooting in visudo is: %username% ALL=(ALL) NOPASSWD:ALL

#### <span id="page-15-6"></span> $\_$  , and the set of the set of the set of the set of the set of the set of the set of the set of the set of the set of the set of the set of the set of the set of the set of the set of the set of the set of the set of th **Either bios update or something in X11 dir in the radeon.conf file**

# **19 Disabling the IME**

<span id="page-15-5"></span><span id="page-15-4"></span>Disabling the Intel Management Engine. Refer to blogs at [Puri.sm](https://puri.sm/)

## **20 ToDos**

Setup inertia scrolling on the trackpad like OSX. So you can flick and it keeps scrolling.

- 20.1 Check microphone.
- 20.2 Get all the function keys working as Toshiba has designed.
- 20.3 Get double click on the top of any given window to maximise working every time, not just sometimes.
- 20.4 Get virtual machines running.

# **21 Types of this document**

<span id="page-15-3"></span>The exports of this document is always done from the latest version of LibreOffice.

The .epub version:

File → Export As → Export Directly as EPUB

File  $\rightarrow$  Export  $\rightarrow$  Select from the bottom RHS in the drop down menu XHTML  $\rightarrow$ Save.

# <span id="page-15-2"></span> **22 Glossary**

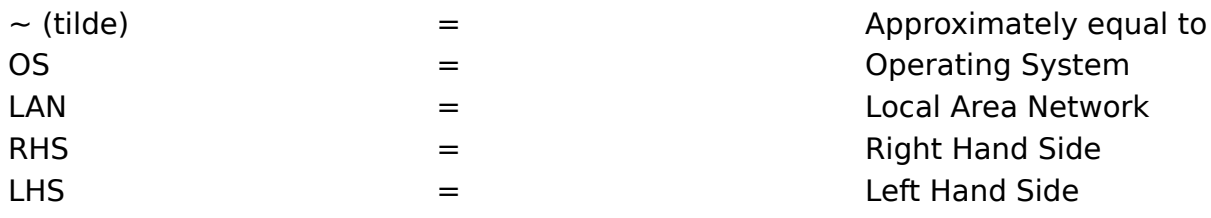

## **23 Forks**

<span id="page-15-1"></span><span id="page-15-0"></span>Feel free to fork these manuals. They are GNU licence.

#### **24 Notes**

<span id="page-15-7"></span>The base point for this information is at [dionpatelis.com/linux](https://dionpatelis.com/linux/)

## **25 Contact**

You can contact me through [forums.linuxmint.com](https://forums.linuxmint.com/). My username there is 7rocks. You'll have to register as a user. If it's a legitimate question relative to

<span id="page-16-0"></span>this manual, just post a new topic question on the forum.

### **26 Contribute**

If this manual has helped you and you feel you want to contribute to motivate me to refine it further, Please do so at

 $\_$  , and the set of the set of the set of the set of the set of the set of the set of the set of the set of the set of the set of the set of the set of the set of the set of the set of the set of the set of the set of th

<https://www.patreon.com/dionpatelis>.

Really the best way to contribute is to fork this manual. Maybe make one for whatever hardware / OS you use. We are aiming at making a standard fully open source system from the first transistor and screw to the final polished user interface. If there are many, the best one should hold strong and the others will fall away.

I am not saying the X30 is the final portable sub 1kg laptop. It was just the best option I could find in the time frame I had. It can not be unless Toshiba comes aboard and open sources every moulding / part in FreeCAD; then all the chip manufacturers open source the internal circuit designs on KiCAD.